## **14. IMPRIMER DES ETIQUETTES**

# **14. IMPRIMER DES ÉTIQUETTES**

Cette option permet d'imprimer une ou plusieurs étiquettes pour un dossier physique. Il est également possible d'imprimer les étiquettes de plusieurs dossiers différents via la recherche avancée.

### **IMPRIMER UNE OU DES ÉTIQUETTES POUR UN DOSSIER**

Dans la fiche d'un dossier, cliquez sur « Imprimer l'étiquette » dans le menu de droite :

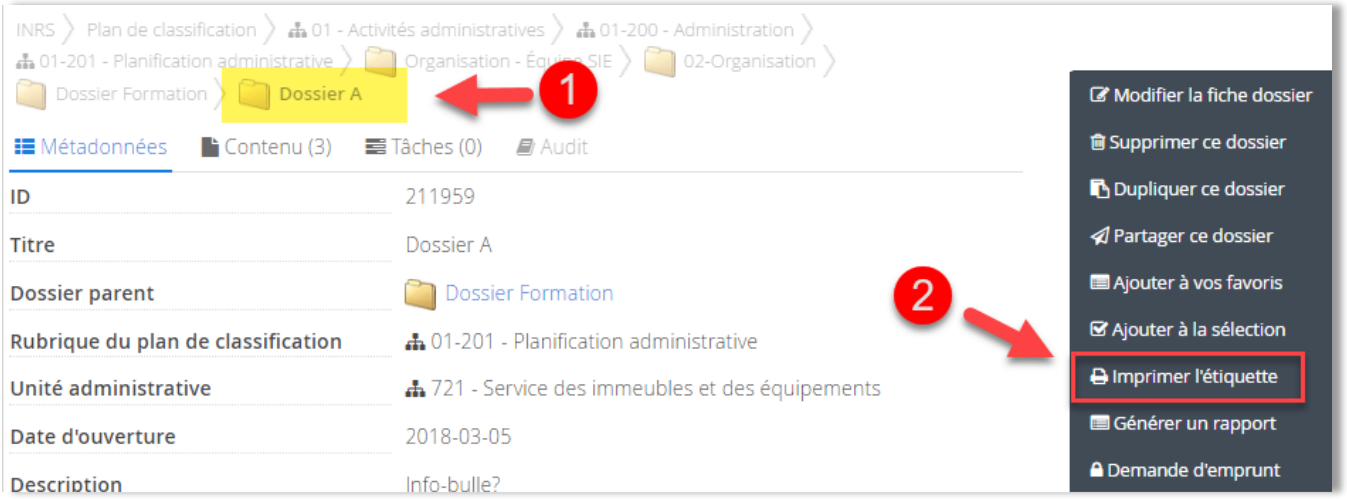

 Choisir une position de départ, le nombre de copies et le format des étiquettes, (Avery 5159 ou Dymo 30251) puis cliquer sur « Générer » :

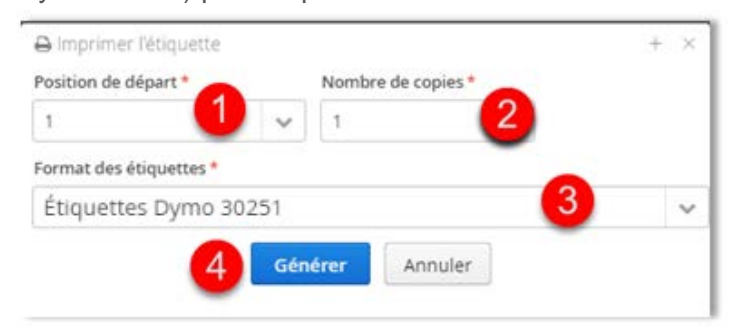

3. La fenêtre « Imprimer l'étiquette » permet de télécharger l'étiquette en format PDF ou l'imprimer.

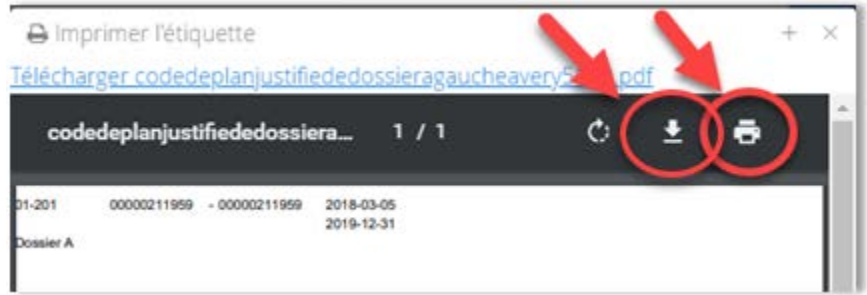

## **14. IMPRIMER DES ETIQUETTES**

#### **IMPRIMER LES ÉTIQUETTES DE PLUSIEURS DOSSIERS**

C'est possible d'imprimer les étiquettes de plusieurs dossiers, **mais seulement** à partir des résultats d'une recherche avancée.

 Faites une recherche avancée en cherchant des dossiers (voir chapitre 11 pour la recherche avancée) :

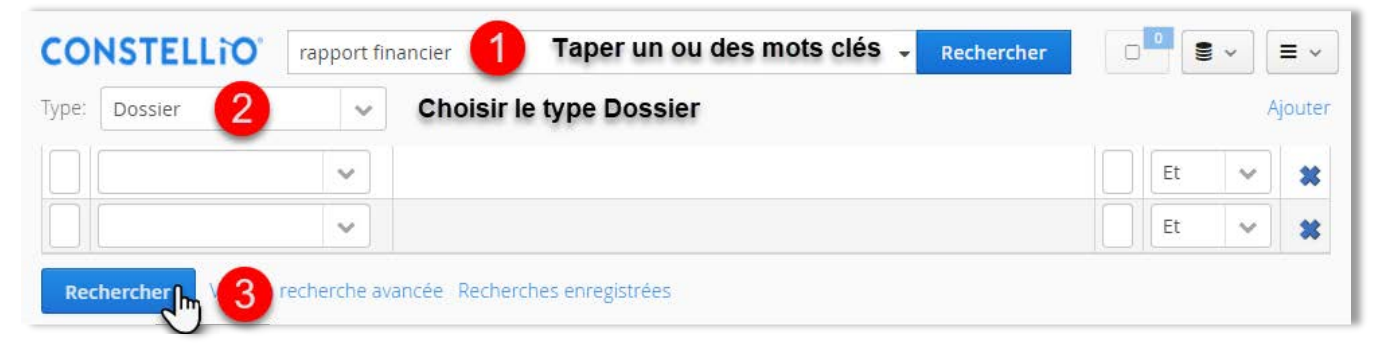

 Dans les résultats de recherche, sélectionnez les dossiers dont vous voulez imprimer l'étiquette, puis cliquez sur « Étiquettes » et procédez en suivant les mêmes instructions qu'à la page 62.

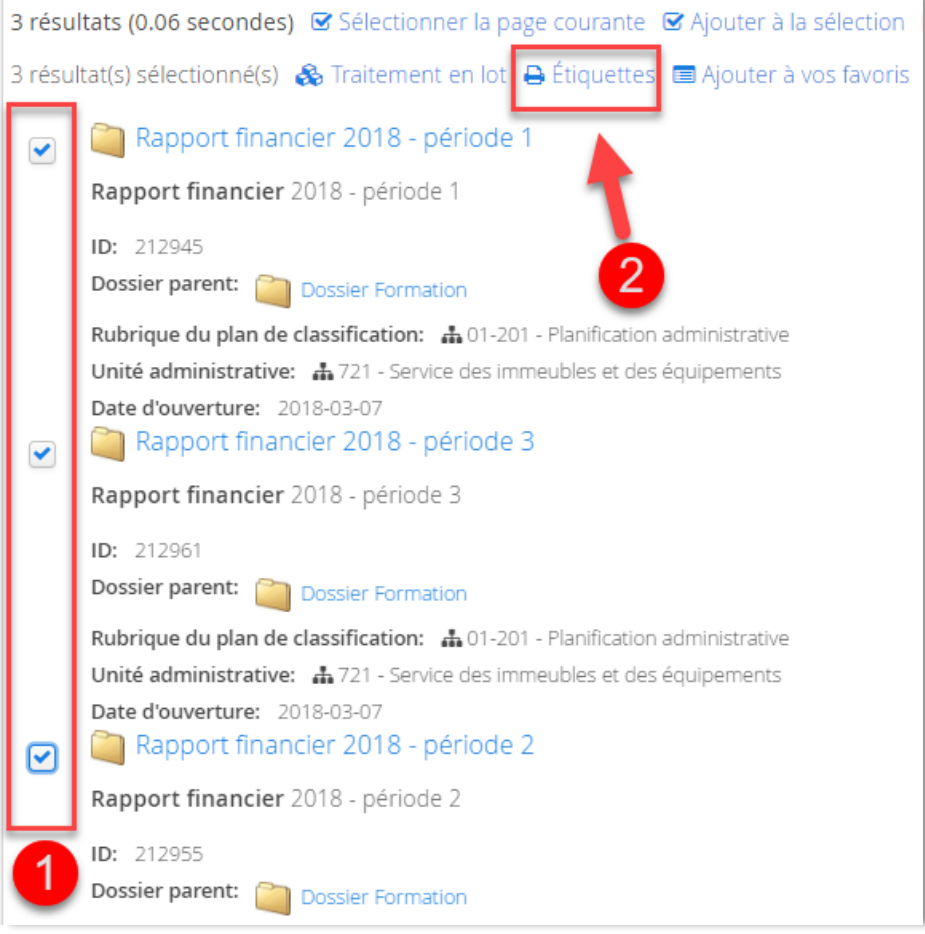